# **Función YEAR**  $\blacktriangleleft$  Compatibilidad

Microsoft Excel Excel  $\geq 2010$ 

★★★★★

Power BI Desktop  $PBI \geq Nov 2016$ ★★★★★

SQL Analysis Services  $SSAS \geq 2012$ 

DIRECTQUERY: C.Calculadas  $\mathcal P$  Medidas  $\mathcal P$ ROW LEVEL SECURITY:

Int. Contexto

Contexto de Filtro Tiene en cuenta el contexto de filtro

Contexto de Fila Tiene en cuenta el contexto de fila

★★★★★

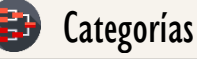

Según Proceso Interno Cálculo Directo

★★★★★

Según Resultado Escalar

## Recursos de Aprendizaje

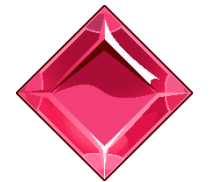

#### [MAGÍSTER EN LEGUAJE DAX](https://www.excelfreeblog.com/seminaros-web-futuros/master-class-especializacion-en-calculate/)

100% en Vivo - [Más Información:](https://www.excelfreeblog.com/seminaros-web-futuros/master-class-especializacion-en-calculate/)  $\rightarrow$  [\[Capacitación OnLine\]](https://www.excelfreeblog.com/seminaros-web-futuros/master-class-especializacion-en-calculate/)  $\leftarrow$ 

**<https://bit.ly/3bzIkG0>**

YEAR: Fish del Año

# **Descripción**

FUNCIÓN **YAYEAR** 

La función [YEAR](https://cartasdax.com/year) retorna el año de una fecha proporcionado con el tipo de DATETIME (fecha o fecha y hora), a menudo como un número entero de cuatro dígitos.

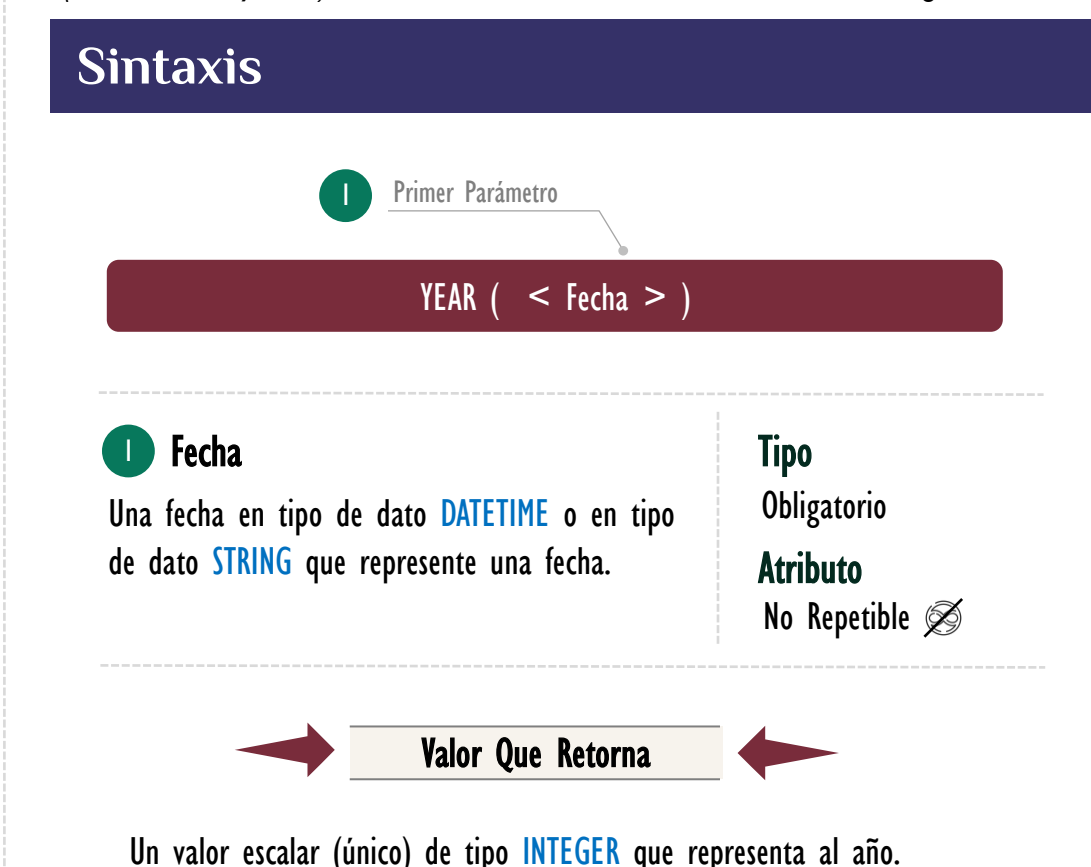

El resultado es normalmente un entero (INTEGER) entre 1900 y 9999, sin embargo, es posible tener resultados como: 1879 y de tres dígitos como el año 100, empero, fechas anteriores a 1/1/1900 es extremadamente raras de

## **Ejemplos**

emplear.

• Ejemplo 1 – Año Actual

 Extraer el año de la fecha actual según la configuración local, la solución se consigue así:

1. Año Actual = -- Expresión para una tabla calculada { YEAR ( TODAY ( ) ) }  $2.$ 

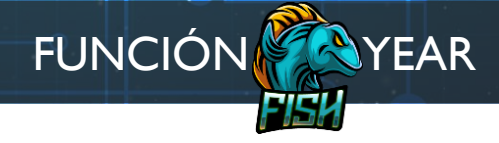

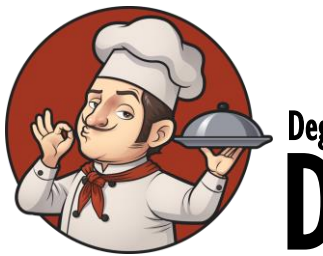

DAX Degustación • Ejemplo 2 – Año Mínimo, Máximo y otros Ejemplos

La función [YEAR](https://cartasdax.com/year) puede retornar el año de fechas bien adelante en el futuro, por ejemplo, fechas del año 3000, así mismo puede devolver años de fechas anteriores al 31 de diciembre del año 1899, algunos ejemplos:

```
Función YEAR =
      -- Expresión para una tabla calculada
      VAR Fecha1 =DATE (2021, 3, 23) -- Una fecha común en la era actual.
      VAR Fecha2 =DATE ( 1879, 3, 19 ) -- La fecha de nacimiento de Albert Einstein, antes de 1900.
      VAR Fecha3 =DATE ( 100, 12, 31 ) -- El año más pequeño que puede manejar YEAR.
      VAR Fecha4 =DATE (9999, 12, 31) -- La fecha más grande posible en lenguaje DAX.
      VAR Fecha5 ="23/3/2021" -- La fecha se puede proporcionar como texto.
      VAR Resultado = SELECTCOLUMNS (
                {
                     "Fecha Común", YEAR (Fecha_1) ),
                     "Antes de 1900", YEAR ( Fecha_2 ) ),
                     "Fecha Mínima", YEAR ( Fecha 3 ) ),
                      "Fecha Máxima", YEAR ( Fecha_4 ) ),
                     "Fecha Texto", YEAR ( Fecha\overline{5} ) )
               },
                "Fecha", [Value1] ,
               "Año", [Value2]
      \left( \begin{array}{c} \end{array} \right)RETURN
           Resultado
 1.
 2.
 3.
 4.
 5.
 6.
 7.
 8.
 9.
10.
11.
12.
13.
14.
15.
16.
17.
18.
19.
20.
21.
22.
23.
24.
25.
26.
```
La función [YEAR](https://cartasdax.com/year) es imprescindible para la construcción de tablas de Calendario conocidas también como tablas de fechas, para ver estas expresiones véase la sección de Recetas DAX en la página de la ficha técnica de [CALENDAR.](https://cartasdax.com/calendar/)

 $\ddot{\bm{\theta}}$  ,

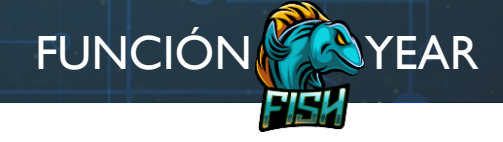

[Acerca de las Cartas DAX](https://cartasdax.com/)

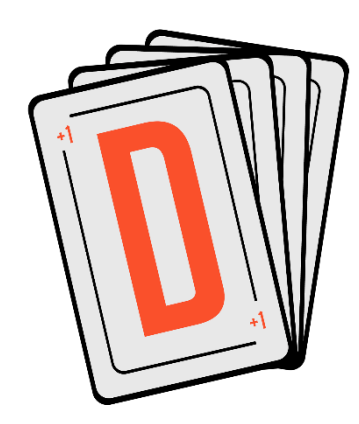

Las cartas DAX del equipo de Excel Free Blog es un paquete de contenido de documentación y representación para un juego de todas las funciones en leguaje DAX, compuesta por dos partes:

### I. La Carta

Cada función en todo el lenguaje DAX contará con un personaje representativo, por ejemplo, la función SUMX será representada por el ser mitológico: el grifo.

#### II. La Ficha Técnica

La ficha técnica tiene información de la función para su manejo, consulta y entendimiento, en ella se documenta y explica: Descripción, sintaxis, parámetros y más. (Cómo la presente)

Más Información

 $\hat{\left|\mathbf{0}\right|}$ 

→ [https://bit.ly/3aZiBqu](https://www.excelfreeblog.com/cartasdax/) ← → [www.CartasDax.Com](https://www.excelfreeblog.com/cartasdax/) ←

Última Actualización: 23 de marzo del 2021

YEAR: Fish del Año

Eagle

## **Observaciones**

I. Si el parámetro proporcionado es en tipo texto, el valor especifico es transformado a tipo DATETIME siguiendo los mismos lineamientos de la función [DATEVALUE,](https://cartasdax.com/datevalue/) por lo tanto, es como si el parámetro quedará encerrado en [DATEVALUE,](https://cartasdax.com/datevalue/) así:

```
1. Fecha Común = -- Expresión para una tabla calculada
2. { YEAR ( DATEVALUE ( "23/3/2021" ) ) }
```
Por lo que se escribe sólo así:

```
1. Fecha Común = -- Expresión para una tabla calculada
2. {YEAR ( "23/3/2021" ) }
```
# **REFERENCIAS Y BIBLIOGRAFÍA**

### Páginas Web:

- I. DAX GUIDE: [https://dax.guide/year/](https://dax.guide/calendarauto/)
- 2. MICROSOFT: [https://docs.microsoft.com/en-us/dax/year-function-dax](https://docs.microsoft.com/en-us/dax/calendarauto-function-dax)

#### Libros:

• Definitive Guide To DAX (2nd Edition) – Marco Russo y Alberto Ferra[ri](https://www.amazon.com/gp/product/B011T7DKC2/ref=dbs_a_def_rwt_bibl_vppi_i54)  $\mathbb{Z}^*$ 

[DAY](https://cartasdax.com/day) & [HOUR](https://cartasdax.com/hour) & [MINUTE](https://cartasdax.com/minute) & [MONTH](https://cartasdax.com/month) & [SECOND](https://cartasdax.com/second) & [QUARTE](https://cartasdax.com/quarter)

• Practical PowerPivot & DAX Formulas – Art Tennick

Creado por:

Miguel Caballero y Fabian Torres.

Cualquier Retroalimentación:

excelfreebymcs@gmail.com

#### Funciones Relacionadas:

ID Carta: KHT25 [www.excelfreeblog.com](https://www.excelfreeblog.com/) Página 3 de 3

 $\mathbf{z}$ 

R